### What you need:

- A desktop/laptop with a mic and camera.
- A web browser (Chrome or Firefox recommended).
- We strongly recommend using headphones to help prevent feedback. -
- That's it! There's nothing to install, no software to download. -

#### How it works:

- \_ Gather is a video chat platform that has avatars move around a map. As you get close to other avatars, your videos will pop up and you will be able to chat.
- -Move around the space using the **arrow keys**.
- By moving your avatar around you can have spontaneous conversations with those around you. -These can be either one-on-one or small groups depending on how many people are around your avatar.
- When your avatar moves closer to an interactable object, it will glow yellow and there will be a notification that shows up saying 'Press x to interact with -object-'. This can range from informational flyers, playable arcade games, integrated Zoom meetings, and more!

## Icon explanation:

Screen sharing ability

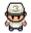

Change your **avatar** character and clothing

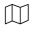

Mini map to preview the space you're in

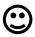

**Emotes** that appear above your avatar.

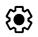

Opens the **settings** menu:g

- Change Name
- Change Audio/Video Devices
- Respawn button to return to start

# **Not-So-Obvious Features:**

Here are some things you might find useful but aren't immediately obvious.

- There is a **messaging feature** that allows you to message people in four ways:
  - 1. *individually* by clicking on their name in the participant panel,
  - 2. *locally* to the people you are video chatting with,
  - 3. room chat (must be requested) with all the people in the current room you are in,
  - 4. *globally* to all the people in your map.
- There is a **locate feature** to find others by clicking their name in the participant panel. The participant panel is the bottom-mot option in your toolbar on the left.
- Interaction distance is also sometimes altered by **designated** <u>private spaces</u>. This allows conversations to only include people inside that space.
- Want to full screen someone else's video? Just click on their video.

#### URL for student paper awards below (gather town)

https://gather.town/app/YZYJIPNyWoUPEihV/ncsp'21

Move your avatar to the NCSP'21 ENTRANCE and move to the lobby.

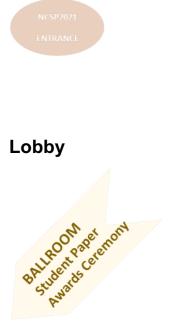

Move to the ballroom for student paper awards ceremony.

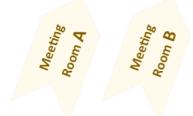

Meeting room A and B are linked to the ZOOM.

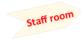

Staff room